# **FIDANTZAK ETA ABALAK**

- **1.- Fidantzak eskudirutan jasotzea.**
- **2.- Fidantzak eskudirutan itzultzea.**
- **3.- Abalak jasotzea.**
- **4.- Abalak itzultzea**.

### **1. Kontratista batek 1.500 euroko fidantza ordaindu dio udalari, eskudirutan. Espero da urtebeteko epean hura itzultzea. Nola kontabilizatzen da eragiketa hori SAREKOn?**

Lehendabizi, diruzaintzako sarrera bat erregistratu behar da, SAREKOren diruzaintzako zirkuituan ohikoak diren transakzioak erabilita.

Jasotako fidantzak eta haien itzulketa aurrekontuz kanpoko eragiketatzat hartzen dira, eta ez dute aldatzen diruzaintzako gerakina.

Gauzak horrela, ondare kontabilitateko moduluan IE eragiketa bat kontabilizatu beharko da.

Kasu honetan erabili beharreko kontua 5601 "Epe laburrera jasotako fidantzak" izango da. Itzulketarako espero den data ordainketako ekitaldiaren ondorengoa baino gerokoagoa bada, ordea, 1801 "Epe luzera jasotako fidantzak" kontua erabiliko da.

IE eragiketa honek ondoko idazpena sortuko du automatikoki, aplikazio informatikoaren taulen bitartez, erabiltzaileak batere parte hartu gabe.

1.500,00 (TS) Diruzaintza

(5601) Epe laburrera jasotako fidantzak 1.500,00

TS kargu-kontua diruzaintzaren zirkuituan emandako balioei lotuta egongo da, baina edozein kasutan aplikazio informatikoak automatikoki beteko du.

# **2. Udalak kontratista bati 3.600 euroko fidantza bat itzuli dio eskudirutan. Nola kontabilizatzen da eragiketa hori SAREKOn?**

Lehendabizi, diruzaintzatik dirua irten dela erregistratu behar da, SAREKOren diruzaintzako zirkuituan ohikoak diren transakzioak erabilita.

Fidantza bat itzultzea aurrekontuz kanpoko eragiketa da, eta ez du aldatzen diruzaintzako gerakina.

Gauzak horrela, ondare kontabilitateko moduluan MEE eragiketa bat kontabilizatu beharko da.

Ordain agindua lotu egin behar da berari atxikitako sarrerarekin. Horretarako, "Eragiketen alta erreferentziaren gainean" atalean "Kodearen arabera" aukera hautatu eta, bertan, aurretiazko IE dokumentuaren kontsulta bat egin beharko da, horren erreferentzia zenbakia idatzita. Jatorrizko IE dokumentuaren datuen pantailan gaudenean, "Alta kontablea erreferentziaren gainean" hautatuko dugu, eta dokumentu motan MEE aukera. Horrela, MEE eragiketak IE eragiketaren datu finkoak hartuko ditu eta gainerakoak aldatuko ditugu (data, kontzeptua...).

Ondoren, jaulkitako agindua (MEE) burututako agindu (PE) bihurtu beharko da, SAREKOren ohiko transakzioen bitartez.

PE eragiketa honek ondoko idazpena sortuko du automatikoki, aplikazio informatikoaren taulen bitartez, erabiltzaileak batere parte hartu gabe.

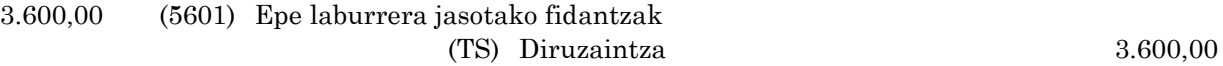

TS abonu kontua diruzaintzaren zirkuituan emandako balioen araberakoa izango da, baina edozein kasutan aplikazio informatikoak automatikoki beteko du.

# **3. Udalak jasotako abalak**

Jasotako abalak eta haien itzulketa, ez dira kontabilitatean jasoko 2016ko kontabilitate plan berriaren ondorioz. Ez da inolako kontabilitate dokumenturik egingo, beraz. Horren ordez, Sarekoko Diruzaintza moduluaren barnean, bi aukera berri gehitu dira, abalen kudeaketarako. Jasotako abalen kasuan, zehazki, ondorengo aukera erabiliko da:

### Gordailuan jasotako baloreen kudeaketa

Aukera hau erabiliz, jasotako abalen kontrol zehatza eraman ahal izango da, abalaren xehetasun guztiak jasoz:

- -Abalaren zenbatekoa
- -Abalaren eratze data
- -Aurkezpen data
- -Muga-eguna
- -Aurkezlea
- -Abal-emailea
- -Erantsi nahi zaizkion dokumentuak (Kontratuak, hitzarmenak, klausulak,…)
- -Abalaren kitatzeak (noiz, zenbategatik, arrazoia)

Abal bat jasotzerakoan, udalak ordainketa-gutuna eman ahal izango dio abal-aurkezleari, hark eskatzen badu.

Honez gain, abal bakoitzak espediente zenbaki bat edukiko du (EEEE-JBAL-ZZZZZZ itxura edukiko duena, non EEEE ekitaldiari dagokion eta ZZZZZ zenbaki korrelatiboa den) eta haien itzulketak ere espediente bertatik egingo dira. Abalaren itzulketaren ziurtagiria ere inprimatu ahal izango da, itzulketaren unean.

# 4. **Udalak emandako abalak**

Emandako abalen kasuan, jasotakoekin bezalaxe, Sareko bidez erregistratuko dira. Kasu honetan, diruzaintza moduluko honako aukera erabiliko dugu:

#### Emandako abalak eta beste berme batzuk

Hemen ere, jasotako abalekin bezala, emandako abalaren xehetasun guztiak jasoko dira.

Udalak emandako abal bat exekutatuko balitz, ondorioz aurrekontu gastu bat sortuz, abalaren espedientean zein partidari egotziko zaion adierazi ahal izango da. Ondoren, exekuzio hori dagokion aurrekontuko P dokumentuarekin lotzeko aukera izango dugu.

Emandako abalen espediente zenbakiek ondoko egitura edukiko dute: EEEE-EABA-ZZZZZZ, non EEEE abala eman den ekitaldia den eta ZZZZZZ zenbaki korrelatiboa.